## INTERNSHIP REPORT ON COMPUTER NETWORK SYSTEM BY

Md. Arafat Hossain

ID: 183-15-11921

This Report Presented in Partial Fulfillment of the Requirements for the Degree of Bachelor of Science in Computer Science and Engineering

Supervised By

Gazi Zahirul Islam Assistant professor Department of CSE Daffodil International University

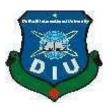

DAFFODIL INTERNATIONAL UNIVERSITY DHAKA, BANGLADESH Fall 2021

#### APPROVAL

This Internship titled "Internship on Computer Network and System", submitted by Md. Arafat Hossain, ID No: 183-15-11921 to the Department of Computer Science and Engineering, Daffodil International University has been accepted as satisfactory for the partial fulfillment of the requirements for the degree of B.Sc. in Computer Science and Engineering and approved as to its style and contents. The presentation has been held on 6 January 2022.

#### **BOARD OF EXAMINERS**

**Dr. TouhidBhuiyan Professor and Head** Department of Computer Science and Engineering Faculty of Science & Information Technology Daffodil International University

alotter

Zahid Hasan (ZH) Associate Professor Department of Computer Science and Engineering Faculty of Science & Information Technology Daffodil International University

Mohammad Monirul Islam (MMI) Senior Lecturer Department of Computer Science and Engineering Faculty of Science & Information Technology Daffodil International University

Faring

**Dr. Dewan Md. Farid Professor** Department of Computer Science and Engineering United International University **Internal Examiner** 

Chairman

**Internal Examiner** 

**External Examiner** 

#### DECLARATION

I hereby declare that, this internship report is prepared under the supervision of **Gazi Zahirul Islam, Assistant professor, Department of CSE,** Daffodil International University. I also declare that neither this internship report nor any part of this internship report has been submitted elsewhere for award of any Degree or Diploma. I also declare that, I collect information from Softech Bangladesh.

Supervised by:

Gazi Zahirul Islam Assistant professor Department of CSE Daffodil International University.

#### Submitted by

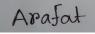

Md. Arafat Hossain ID: 183-15-11921 Department of CSE Daffodil International University

# ACKNOWLEDGEMENT

First of all, I would like to express my sincere gratitude and appreciation to Almighty God. His divine blessings have made it possible for us to successfully complete our final year internship. I am really grateful and deeply indebted to **Gazi Zahirul Islam**, **Assistant professor**, **Department of CSE Daffodil International University**, Dhaka. Supervisor's deep knowledge and keen interest in "INTERNSHIP REPORT ON COMPUTER NETWORK SYSTEM" to run this internship. His endless patience, scholarly direction, constant encouragement, constant and energetic supervision, constructive criticism, valuable advice, reading many inferior drafts and correcting them at all stages made this internship possible. I would like to express my sincere gratitude to Professor Dr. Touhid Bhuiyan Head, Department of CSE, for completing my internship and for helping other faculty members and staff of the CSE Department of Daffodil International University. I would like to thank our entire course mate in Daffodil International University, who took part in his discuss while completing the course work. Ultimately, I need to acknowledge the continued support of my parents and the patients with due respect.

#### ABSTRACT

I have completed my internship at Softech Bangladesh it company. I have an internship program requirement for my Bachelor of Science course degree. There are many gadgets by joining the correspondence of an organization. A hub can be a PC, Printer monitor or other gadget fit for sending or potentially getting information produced by different hubs on the system. So, I was able to experience in IT Department at Softech Bangladesh. They are IT Company in Bangladesh. They have many departments to help with different types of departments. My department had ISP support and software support and hardware support including new licenses, validation. So, I got the opportunity to do a lot of IT related work. ISP was client management, software management of reputed companies etc. I have learned about ISP planning, purchasing, installing, and troubleshooting and much more in online software for multiple licenses. Now each and everything is dependent on computer networking. Every kind of business and every workstation is completely dependent on programming-based correspondence and web technology.

## TABLE OF CONTENTS

# CONTENTSPAGEBoard of examinersiIiDeclarationiiAcknowledgementsiiAbstractivTable of contentsvViviList of figuresvii

# CHAPTER

| CHAPTER 1: INTRODUCTION      | 1-2 |
|------------------------------|-----|
| 1.1 Objectives of internship | 1   |
| 1.2 Motivation               | 1   |
| 1.3 Internship Target        | 2   |
| 1.4 Internship Report Layout | 2   |

| <b>CHAPTER2: INTERNSHIP ORGANIZATION</b>         | 3-7  |
|--------------------------------------------------|------|
| 2.1 Introduction about organization              | 3    |
| 2.2 Company service provide                      | 4    |
| 2.3 Market and product situation                 | 5    |
| 2.4 Target Group                                 | 6    |
| 2.5 SWOT Report analysis                         | 6    |
| 2.6 SWOT analysis report                         | 7    |
|                                                  |      |
| CHAPTER 3: TASK, PROJECTANDACTIVITIES            | 8-19 |
| 3.1 Training Receptionist                        | 8-9  |
| 3.2 Work Environment                             | 10   |
| 3.3 Performed Task                               | 10   |
| 3.4 Event and Activities                         | 11   |
| 3.5 Project activities                           | 11   |
| 3.6 UBUNTU install and run for Troubleshooting   | 12   |
| 3.7 Install Ubuntu Enterprise                    | 13   |
| 3.8 Open VirtualBox Application                  | 14   |
| 3.9 Ubuntu IOS system complain by in an Emulator | 15   |
| 3.10 Ubuntu operating system run and perform     | 16   |
| 3.11 Ubuntu Enterprise login Secure Screen       | 17   |
| 3.12 Internship problem and Solution             | 18   |
| 3.13 Challenges                                  | 19   |

| CHAPTER 4: Internship Outcome                 | 18-19 |
|-----------------------------------------------|-------|
| 4.1 Internship Problem with Solution          | 18    |
| 4.2 Challenges                                | 19    |
|                                               |       |
| <b>CHAPTER 5: Competencies and smart plan</b> | 20    |
| 5.1 Earned proficiency                        | 20    |
| 5.2 Smart plan                                | 20    |
| 5.3 Reflection                                | 20    |
| <b>CHAPTER 6: CONCLUSION AND FUTURECAREER</b> | 24    |
| 5.1 Discussion and conclusion                 | 22    |
| 5.2 Scope for further career                  | 22    |
|                                               |       |

# REFERENCES

25

## APPENDIX

26

#### **LIST OF FIGURES**

| FIGURES                                | PAGE NO |
|----------------------------------------|---------|
| 2.1.1 SWOT Report analysis             | 7       |
| 2.1.2 Network Router arrangement       | 10      |
| 2.1.3 Virtual Box Machine Setup System | 12      |
| 2.1.4 Ubuntu application installing    | 13      |
| 2.1.5 Virtual box setting              | 14      |
| 2.1.6 Ubuntu manually setup process    | 15      |
| 2.1.7 Ubuntu secure login screen       | 16      |
| 2.1.8 Ubuntu login screen              | 17      |
| 2.1.9 Network Diagram                  | 17      |

# CHAPTER1 Introduction

#### 1.1 . Objectives of internship:

My main purpose of internship is to prepare oneself as a perfect, to learn how to work perfectly, how to run an established company's network. Now I have knowledge to communicate with colleagues, clients and others did not know about the work environment. But now I achieve about the work environment, how to deal with persons, how to contact each other's. Through my internship, I have updated my skill level. Now I gain how to give support and service. It includes the profitable ability to find duties, to solve problems, to choose responsibilities. This primary report covers the entire normal work time and I am complete full all communication skills, improving my logical skills, styles and improvements. I know how to maintain a good relationship with colleagues. They were important to me, they can help me to know and understand a lot.

#### 1.2. Motivations

As a student of computer science Engineer, I want to achieve more acquaintance by networking sector. So, I hardly decided to complete internship in the most important of networking subject. I have completed lots of credits in my BSc in computer science course under many valuable subjects. Now I want to learn something real and visible. During the internship period, I discovered that I am quite knowledgeable about some knowledge Linux network & server management, as well as microtask. As an internet service provider, I've done a good job of interacting with customers, understanding their running project, and providing them with improved my skills. My abilities lay in my ability to explain and comprehend a situation thoroughly before time the system and intelligently.

My motivation for this internship comes mainly from the intention of IT companies to learn for the work environment and achieve knowledge about networking. When starting this internship, I was just a neophyte who wanted to become skilled at incredible. This internship program will help me to have a intense career and perfect opportunity to expand my career.

## **1.3Internship** Target

- Gain knowledge about networking apparatus, in depth.
- set up Centos Linux,
- Network paperwork,
- Configuration of the server
- Learn about Micro Tic configuration
- How can intermingle with customers.
- How to provide better customer service.

#### **1.4 Internship Report Layout:**

My internship report is broken into five chapters:

- Chapter 1: I discussed roles, enthusiasm, internship objectives, company profile, and layout of report.
- Chapter 2: I spoke about the organization's mission, their goods and software market condition, and the software that they wanted to use, SWOT analysis, Company structure.
- Chapter 3: I talked about my personal everyday tasks, events, and activities, as well as project work and behavior and problems.
- Chapter 4: I discuss about earned competencies a well-thoughtout professional goal, and introspection
- > Chapter 5: I talk about the project's completion and my future employment options.

## **CHAPTER 2**

#### **Internship organization**

#### **2.1 Introduction about organization:**

Softech Bangladesh LTD. Is a self-important to be one of the trailblazers and elderly ISP/ASPs In our country is a software development and solution company also they are providing Customized software development and maintenance, IT services, E-commerce, IT consulting, IT train and mobile Apps are provided by this company. It makes use of the most up-to-date technologies and upgrades services as needed.

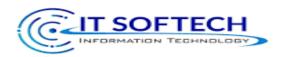

#### **Head Office**

| Name                    | Softech BD                                                                    |
|-------------------------|-------------------------------------------------------------------------------|
| Address                 | Multiplan Center, New<br>Elephant Road, Shop 416-<br>417, Level 4, Dhaka 1205 |
| Telephone               | 02-9143258-60                                                                 |
| Fax                     | <u>00-683028</u>                                                              |
| E-mail                  | softtech.com.bd                                                               |
| Website                 | www.softechbd.com                                                             |
| Type of<br>Organization | Nationwide Internet Service<br>Provider (ISP)                                 |
| Employees               | 29                                                                            |

## 2.2 Company service provide

Softech Bangladesh is a one of the largest ISP provider Company. They have been working in the Digital networking field since 2019. Their services include latest ICT technology field. Softech are providing services likes:

#### **IT Services**

- 1. Corporate Office Networking Solution
- 2. Network IP calling.
- **3.** Security solution to the network.
- 4. Website development.
- **5.** App solution.
- 6. Web hosting Service through Domain registration.
- 7. Internet tune-up Provider
- 8. Company to company Len Connection.
- 9. Mail Server Solution.
- **10.** Trainings with Computer networking.
- **11.**Troubleshooting manufacture.
- **12.** Physical Device maintenance etc.

#### **Employ ability Roles:**

- 1. Linux administration, as well as network administration.
- 2. Web Server Management.
- 3. Linux System Architect.
- **4.** Administration of the system.
- 5. Engineers who specialize on security.
- **6.** Assistance with technical issues.
- 7. Network Engineer, Senior
- © Daffodil International University

#### 2.3 Market and product situation

Today updated technology situations are dependent on current technology and future trade activities and therefore everyone should investigate the supply chain of the industry and the situation of counterfeit buyers to understand the quality and situation of the product. Each company possesses its own network system. Companies re-operate and implement their activities step by step. Softech Bangladesh ltd. has created a valuable advertise position with their fair and rapid estimated costs and accounting. They provide training on network systems, software development, hardware maintenance, mobile applications, etc. In other countries, government and non-government organizations are collecting and acquiring amusement information for the mordent generation. Because they also have to continue their ethnicity. They collect feedback from the public, movies and movement, and then construct a report about the investigation. We also need to supply and increase archives for the next generation. Bangladesh at present also a very advanced country in expertise. We have Men Power, Expert Technologists. Our government is help to digitalize every section. In order to build entertainment and cultural sector very fast. Softech Bangladesh currently has a variety of peaceful group members and consumers so it has enough network to guide their market scenario while watching. They officially bring opportunities for job seekers and others. They simultaneously offer calculators to fastmoving companies.

## 2.4Target Group

We deliver as much informative information as possible. We store all time data entertainment in our data center. We save information for the next generation. That people around the world can access our data centers. We update immediately. We are mounting cross-friendly software that allows one and all to without difficulty access our database from any gadget. We ignore misinformation so that people get only new and valid information. The whole world is always updated, so we will be constantly updating our software, hardware, networks and every system. And undoubtedly, we will afford the best guidance available to our employees and those who will choose us to acquire awareness. We will one day set up a magnificent data center, where we would have all the things related to information.

## **2.5 SWOT Report analysis**

SWOT stands for strengths, opportunities, threats, weaknesses and so a SWOT analysis Report is a strategy to evaluate these four topics of a business. SWOT Software and it is a well-thought-out planning that evaluates these four components of a project or business gamble. It is a process of environmental analysis and positioning of technology companies. A Swot is an individual strategy that enables an individual to launch energy, activism, opportunities and permissions related to a business venture or project.

# 2.6 SWOT analysis report below:

| STRENGTH         | Weakness          | Opportunities       | Threats               |
|------------------|-------------------|---------------------|-----------------------|
|                  |                   |                     |                       |
| Suitable         | Instant financial | High speed internet | Political instability |
| location         | crisis            | Connectivity        |                       |
|                  |                   | availability        |                       |
| Strong technical | Communication     | We are making       | Global                |
| knowledge        | system            | Large data center   | competition           |
|                  |                   | In our country      | S                     |
| Good             | High rent         | Government has      | Super market          |
| Working          | cost              | Positive view on    | moving online         |
| environment      |                   | developing digital  | deliveries            |
|                  |                   | Bangladesh          |                       |

Figure 2.1.1: SWOT report analysis

## **CHAPTER -03**

# **Tasks, Projects and Activities**

# **3.1 Training Receptionist:**

#### **First Month:**

I learnt and required to complete the following duties during my first co - op term

at Softech BD LTD.:

- > Gaining knowledge and comprehension of network components.
- > Training & comprehending the Linux Run Level.
- ➢ Installing Linux.
- > Learning and comprehending the fundamentals of Linux.
- Partitioning Linux Hard Disk Drives.

#### Second Month:

I can able to learnt and put into operation the following equipment during my second month of internship at Softech BD ltd in Bangladesh:

- ➢ Be aware of logged-in users.
- > Mount and unfound the drive.
- Basic knowledge about ubuntu.
- Accessing files and directories
- > Copying and relocating files with directories.
- CentOS Commands for cut down
- File and Directory Compression and Decompression

## **Third Month:**

I learnt and completed the following duties during my third month of internship at Softech BD Bangladesh ltd.

- > Using YUM, you may install, update, and uninstall packages.
- Capabilities for files and directories
- Using CentOS to set up a Subnet mask
- IP Assessing as a Concept

#### **Fourth Month:**

During my last month as an intern at Softech BD Limited, I am able to learnt and completed the following all of the tasks:

- > PROXY Server is learned, understood, and configured.
- > areas of expertise, knowing, and establishing NFS Server.
- > areas of expertise, knowing, and establishing DNS Server.
- > Areas of expertise, knowing and establishing FTP server.
- > Areas of expertise, knowing and establishing Mail server.
- Remote Login Service is a service that allows you to log in from anywhere in the
- Monitoring and restoration.
- ➤ Firewall.

## **3.2 Work Environment**

Worked in places that were both pleasant and well-lit. As networking technology advances, I am able to do their task remotely, decreasing trips to client locations. This is where students and employers may learn about best practices. Softech BD ltd. The majority of employees adore working for the organization. This is a fantastic organization, and I am excited to be a part of it. This has been the most unusual work atmosphere I've ever encountered. Assessment typically, reporting, and budgeting are all highly user-friendly. selected a fantastic role model to assist students in developing the unique culture that now has aided their development. I continue to be amazed and inspired by the goods, ideas, and creative brains that we have.

#### 3.3 Performed Task

## Setup TP link router via IP address:

Setup TP link router initially need to know about laptop default IP. After knowing Open default/ any browser and search this IP and enter default user name with password. Then setup TP link router via IP address.

| TP-LINK            | C.                   |                                                                                                    |
|--------------------|----------------------|----------------------------------------------------------------------------------------------------|
| Status             |                      |                                                                                                    |
| Basic Settings     |                      |                                                                                                    |
| Quick Setup        | WAN                  |                                                                                                    |
| WPS                |                      |                                                                                                    |
| Network            | WAN Connection Type: | Static IP ¥                                                                                                    |
| VIAN               | the constant of the  | Counte II                                                                                                    |
| LAN                |                      | planting of the second second s                                                                                                    |
| MAC Clone          | IP Address:          | 192 161 12 23                                                                                                    |
| Wreless            | Subnet Mask:         | 255 255 255 0                                                                                                    |
| dvanced Settings - | Default Gateway:     | 0000                                                                                                    |
| DHCP               |                      | (*****)                                                                                                    |
| Forwarding         |                      |                                                                                                    |
| Security           | MTU Size (in bytes): | 1500 (The default is 1500. Do not change it unless necessary.)                                                                                                    |
| Parental Control   |                      |                                                                                                    |
| Access Control     | Primary DNS:         | 8888                                                                                                    |
| Static Routing     | Secondary DNS:       | 88.8.8 (Optional)                                                                                                    |
| IP QoS             | sectory case.        | Constant Constant Con |
| IP & MAC Binding   | 53 C                 |                                                                                                    |
| Dynamic DNS        |                      | Save                                                                                                    |
| aintenance         |                      |                                                                                                    |
|                    |                      |                                                                                                    |

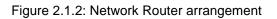

## 3.4 Events and Activities

All of these tasks from their requirement will enable me to complete my internship effectively. Maintenance and assessment of logical maintenance job to maintain the information technology system is the work environment. This Computer Networking internship allows me to gain experience in a variety of areas of technology and the workplace. It has aided me in quickly familiarizing myself with IT administration and other courses. I was in charge of acquiring and acting on the company's work.

| 3.4.1 | Changes IP Address with the Subnet         |
|-------|--------------------------------------------|
| 3.4.2 | Gain Knowledge Networking apparatus        |
| 3.4.3 | Also Need to know Network related hardware |
| 3.4.4 | Know how to work Network System            |
|       |                                            |

## **3.5 Project activities**

I have many achievements from Softech Bangladesh Limited. It was a wonderful trip with them. Working with their team I was able to understood the work environment and the need for well statement with colleagues. Below are few my activities-

- 1. Updating network Device component inventory.
- 2. Help to work Networking Team.
- 3. Help to work hardware Team.
- 4. Generate summary reports.
- 5. Change our existing report.
- 6. Installation updated software's

#### **3.6** UBUNTU Install and run for Troubleshooting Network in Linux Operating System:

The first think I do when I connect to a new Linux host than I'm unfamiliar with is I run the user's name minus a command. This tells me what version of Linux I'm on, In this case, It's a Debian Linux system and that's important because the commands used in the syntax used could vary greatly from one Linux distribution to another. The 1st 1 is the IP link command. This command shows you the network link on my system and the status of those link. Basically, for this configuration and setup need to learn about the IP link command.

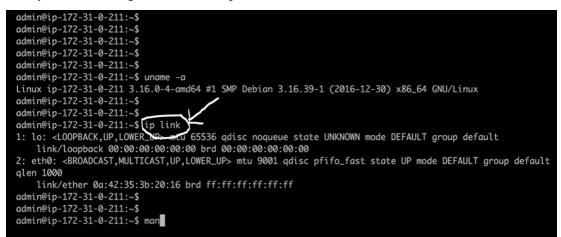

You always need to know if you're interfaces are up. you do that with the IP addressing configured. you do that with IP address. You always need to know if you have network reach ability. You do that with the ping command and you Can also trace the route that your network traffic takes with the trace route command. I also want to point out that the IP commands that were used in this report and standard on all Linux distributions as part of the IP route to package.

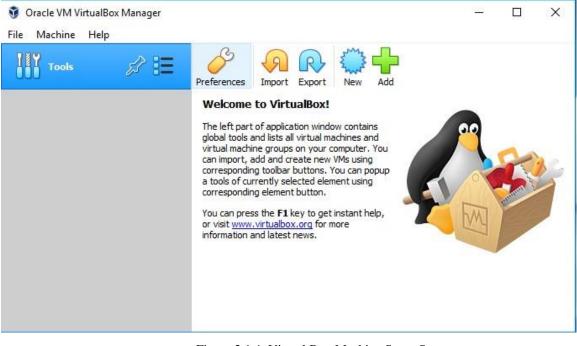

Figure 2.1.4: Virtual Box Machine Setup System

# 3.7 Install Ubuntu Enterprise

| )ow         | nload status                                         | Speed Limiter                                | Options on complet                     | tion              |          |            |     |
|-------------|------------------------------------------------------|----------------------------------------------|----------------------------------------|-------------------|----------|------------|-----|
| htt         | ns://releases                                        | ubuntu com/2                                 | 0.04.1/ubuntu-20.04                    | 1-desktop-amd64 i | so2 ga=2 | 36785824 1 | 081 |
|             |                                                      | ceiving data                                 | -                                      |                   | 50:_gu=z |            |     |
| File        | e size                                               | 2.593 GB                                     |                                        |                   |          |            |     |
|             | wnloaded                                             |                                              | (87.60%)                               |                   |          |            |     |
|             | ansfer rate                                          | 782.972                                      |                                        |                   |          |            |     |
|             | ne left                                              | 7 min 55 s                                   | -                                      |                   |          |            |     |
|             | sume capabilit                                       |                                              |                                        |                   |          |            |     |
|             |                                                      |                                              |                                        |                   |          |            |     |
|             |                                                      |                                              |                                        |                   |          |            |     |
|             |                                                      |                                              |                                        |                   |          |            |     |
|             |                                                      |                                              |                                        |                   |          |            |     |
|             | << Hide de                                           | etails                                       |                                        | Pause             |          | Cancel     |     |
|             | << Hide d                                            |                                              | itions and download r                  |                   | ions     | Cancel     |     |
|             | << Hide d                                            |                                              | itions and download p                  |                   | ions     | Cancel     | ]   |
|             | << Hide d                                            |                                              | sitions and download p                 |                   | tions    | Cancel     |     |
| N.          | << Hide de                                           | Start pos                                    | itions and download p                  |                   | ions     | Cancel     |     |
| N.          |                                                      | Start pos                                    |                                        |                   | tions    | Cancel     |     |
| 1           | Downloaded<br>239.074 ME                             | Start pos                                    | iving data                             |                   | ions     | Cancel     |     |
|             | Downloaded                                           | Start pos                                    | iving data                             |                   | tions    | Cancel     |     |
| 1<br>2      | Downloaded<br>239.074 ME<br>203.320 ME<br>134.368 ME | Start pos<br>Info<br>Recei<br>Recei          | iving data<br>iving data<br>iving data |                   | tions    | Cancel     |     |
| 1<br>2<br>3 | Downloaded<br>239.074 ME<br>203.320 ME               | Start pos<br>Info<br>Recei<br>Recei<br>Recei | iving data                             |                   | ions     | Cancel     |     |

Figure 3.3.2: Ubuntu Application installation process

## **3.8Open VirtualBox Application**

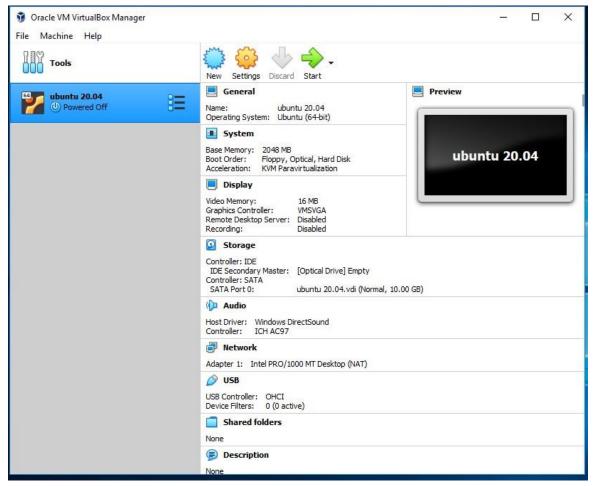

Figure 2.1.5 virtual box settings

# 3.9 Ubuntu IOS System complain by in an Emulator.

Windows or IOS there ubuntu is completely free and open source whether you plan to use it as a primary operating system or run it alongside another you can download the ISO file directly from the ubuntu website in the top bar go to download after download install this file. And find the current page for use this Operating system.

| Tools | Preferences Import Export New Add                                                                                                    |          |
|-------|----------------------------------------------------------------------------------------------------|----------|
|       | Welcome to VirtualBox!                                                                                                    |          |
|       | The left part of application window contains global tools and lists ? X                                                                                                    | <u> </u> |
|       | <ul> <li>Create Virtual Machine</li> <li>Name and operating system</li> <li>Please choose a descriptive name and destination folder for the new virtual machine and select the type of operating system you intend to install on it. The name you choose will be used throughout VirtualBox to identify this machine.</li> </ul> |          |
|       | Name: ubuntu                                                                                                    |          |
|       | Machine Folder: C:\Users\Riyad\VirtualBox VMs 🗸                                                                                                    |          |
|       | Type: Linux  Version: Ubuntu_64                                                                                                    |          |
|       |                                                                                                    |          |
|       | Expert Mode Next Cancel                                                                                                    |          |

Figure 2.1.6: Ubuntu Manually setup process

## 3.10 Ubuntu operating system run & Perform

After run and install need to open file with using login ID – password and use this id and password for open this ubuntu project.

| ubuntu               |     | - 10  | 525  | 697  |    | - 60 | <br>10 | - 23 | 520 | 10 | - 333 |  | - | - (2) | <br>- | í. | - | 8 | - | - 22 | 13 | - 12 | ((۱ | 6:32 A | м 🕸     |
|----------------------|-----|-------|------|------|----|------|--------|------|-----|----|-------|--|---|-------|-------|----|---|---|---|------|----|------|-----|--------|---------|
| 1 (0)                |     |       |      |      |    |      |        |      |     |    |       |  |   |       |       |    |   |   |   |      |    |      |     |        | (a) (c) |
| 9 (Q)                |     |       |      |      |    |      |        |      |     |    |       |  |   |       |       |    |   |   |   |      |    |      |     |        | (B) - 3 |
| 8 (O)                |     |       |      |      |    |      |        |      |     |    |       |  |   |       |       |    |   |   |   |      |    |      |     |        | 013     |
| () (O)               |     |       |      |      |    |      |        |      |     |    |       |  |   |       |       |    |   |   |   |      |    |      |     |        | C 3     |
| () (G) <sup>(1</sup> |     |       |      |      |    |      |        |      |     |    |       |  |   |       |       |    |   |   |   |      |    |      |     |        |         |
|                      |     |       |      |      |    |      |        |      |     |    |       |  |   |       |       |    |   |   |   |      |    |      |     |        |         |
|                      |     |       |      |      |    |      |        |      |     |    |       |  |   |       |       |    |   |   |   |      |    |      |     |        |         |
|                      |     | Jbunt | u    |      |    |      |        |      |     |    |       |  |   |       |       |    |   |   |   |      |    |      |     |        |         |
| (e)                  | ſ   | ,     |      |      |    |      |        | h    |     |    |       |  |   |       |       |    |   |   |   |      |    |      |     |        |         |
| (e) (e)              | l   | Passv | word |      |    |      | >      | J,   |     |    |       |  |   |       |       |    |   |   |   |      |    |      |     |        |         |
| i) (0)               |     |       |      |      |    |      |        |      |     |    |       |  |   |       |       |    |   |   |   |      |    |      |     |        | Q. 3    |
| (0)                  |     |       |      |      |    |      |        |      |     |    |       |  |   |       |       |    |   |   |   |      |    |      |     |        |         |
| ( <b>0</b> )         |     |       |      |      |    |      |        |      |     |    |       |  |   |       |       |    |   |   |   |      |    |      |     |        | 0       |
|                      |     |       |      |      |    |      |        |      |     |    |       |  |   |       |       |    |   |   |   |      |    |      |     |        |         |
|                      |     |       |      |      |    |      |        |      |     |    |       |  |   |       |       |    |   |   |   |      |    |      |     |        |         |
|                      | วนก | າtu®  | 16   | 0417 | S. |      |        |      |     |    |       |  |   |       |       |    |   |   |   |      |    |      |     |        |         |
|                      |     | (0)   |      | (6)  |    |      |        |      |     |    |       |  |   |       |       |    |   |   |   |      |    |      |     |        |         |

Figure 2.1.7: Ubuntu secure login screen

## 3.11 Ubuntu enterprise login secure screen

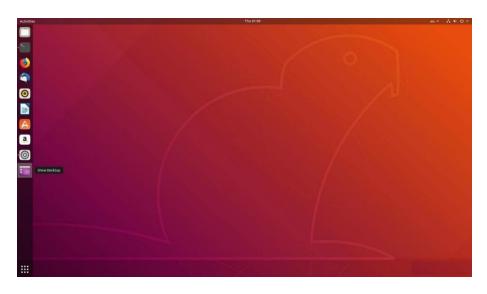

Figure 2.1.8: Pic Ubuntu theme of desktop

## **3.12: Configuration of Micro tic (Network Diagram)**

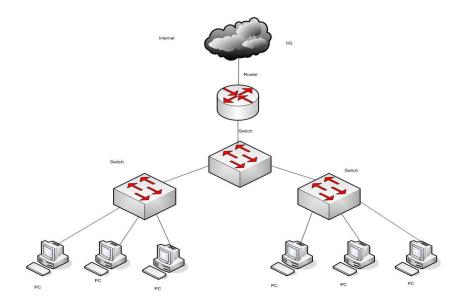

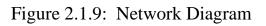

## **CHAPTER 4**

## **Internship Outcome**

## 4.1 Internship problem with Solution

In internship time I was working different topic work assign by the Team Leader-

#### **Problem discovery:**

- 1. Computer Open Problem
- 2. RAM Trouble
- 3. DVD Trouble
- 4. Mother Board Problem
- 5. Cooling Fan Problem
- 6. Computer Driver Problem
- 7. Internet Connection Problem
- 8. Len to Len Connection Problem
- 9. Computer to Printer Connection Problem
- 10. Hardware related Problem
- 11. Computer Display related Problem

#### **Problem solutions:**

- 1. If Computer Open Problem Need to Check connectivity and check RAM replacement.
- 2. Need to check RAM Slot and check RAM Dead or Ok. If ok need to clean and again add the slot chambers.
- 3. When Show DVD problem then need to check connection problem
- 4. Other's problem needs to check manually
- 5. Fatal error:

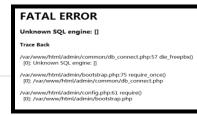

© Daffodil International University

## 4.2 Challenges

When we work with computer networking, we face many kinds of problems. We have to consider all the aspects and find the errors and fix the errors. It's fun to do new things, I can also learn something new. The more problems he can solve, the more experience he has and the more important me is in his career. Sometimes Insufficient effort: There isn't enough employment for me to do. I'm tired, unused, at my computer tapping my fingers and inclined to check Facebook.

Fearful of asking questions: There's an inflow of work all of a sudden, and I finally get an opportunity to show myself! However, I'm not certain about x, y, and z. I may feel pressured to be a conscience and individual worker, but it's so much better to eliminate uncertainty!

A lot of work: Even though interns are eager to get their foot in the door, repetitive tasks for lengthy periods of time, some employers may reap the benefit of unskilled graduates by assigning them too tedious.

Participate with your fellow interns: Fortunately, I was an intern; we ask each other questions and can easily partner up with tasks that have previously worked in teams with such a supportive relationship. Interns for a future job vacancy, or interns for a current prospective employee

## **Chapter 5**

#### **Competencies and smart plan**

## 5.1: Earned Proficiency

Nowadays global market for computers is deep on quality. In order to achieve higher achievement, you need to acquire capabilities. Coincidentally if someone provides system and monitoring data but their data does not get enough response, it represents they aren't enough skilled in this category. So, one need to keep their position in the coordination management at that sector one need to amplify he/her chances, otherwise you will lose your motivation in the system supervision platform. An essential thing is announcement; this announcement can be with employees, colleagues, other organizations, customers, buyers and others.

## 5.2 Smart Plan

I always believe that A good planning help people for being a smart worker with achieved his expected goal and if anyone want to do something for himself before doing any kind of task he makes planning, I have to think a little differently. Always keep an eye on the newly invented devices and technology. Which technology discovered in newly to using update generation for use this device and technology I am very concerned

## 5.3 Reflection

In my future plan, I want to be an outstanding network system Engineer. So, this company I got a huge opportunity to acquire knowledge for the Network Modules. This is best offer to me. I'm using correct industry manners to complete the tasks of my internship. I am a person in the area who has had exposure to clients with top - of - mind, as well as expert superiors and other workers, and I have learned by watching and understanding conduct, as well as gained via contact. I'm an evaluation is executed, how to reach coworkers, how transfer takes place, how it is organized, how to comprehend a professional employee's behavior, how decisions are made and what amount of obligation and reporting to the company. I have to have some list of work that is useful to prove my knowledge. With my

work, the base will be helpful to bring new work to other clients and my experience will prove. I want to do something for my family and country and take myself to another height.

#### **Chapter 6**

#### **Conclusion and Future Career**

#### **6.1: Discussion and conclusion**

I will get the calculation from that entry level position my border work is very important. I need to prepare about a ton an effective way to create this is through systems and more support. Generally speaking, I would like to say that this entry level position is very suitable for me and wherever I am, System Sag makes me effective. I participated in valuable and potential performances that helped me work again System base organization. In each experience I will collect the temporary position of the formation undoubtedly, I have to benefit in such a distant future.

#### **6.2Scope for further career**

The internship future gives me a very clear idea about the practical and semantic Network base system. My internship has implemented proof of concept for a decision creating systems using my knowledge. Looking for a good job without my experience Very difficult. But this internship will help me a lot to build a good career in my life. So, this internship will do a great job of learning and applying for my future career.

- Communication Skill.
- ➢ Jobs at ISP Provider Company.
- > Jobs as like Network System Engineer.
- Working on Network Monitoring.
- > capability to team base work by Good Engineer.
- Valid Data Collection.
- ➢ Work at as an IT supervisor.
- > Self-Entrepreneurship Networking field.

## **References:**

[1] Learn about Virtual Box. Available at :<u>https://www.virtualbox.org/wiki/Documentation</u>last access date:21.09.2021,11.00am

[2] Learn about Ubuntu Server. Available at: <u>https://ubuntu.com/download/server</u>last access date:

24.09.2021,12.00pm

[3] Basic acquaintance about ubuntu running. https://en.wikipedia.org/wiki/MikroTik

26.09.2021,12.00pm

[4] About Configuring DNS, existing at:

http://www.linuxhomenetworking.com/wiki/index.php/Quick HOWTO : Ch18 : Configuring

DNS#.VTK2KPA0-1k, last access on 27.09.2021,12.00pm

[5] The problem is that the partitioning scheme is not obligatory. offered

at:www.centos.org/docs/5/html/5.2/Installation Guide/s2-diskpartrecommend-ppc.html, last

accessed on 29.09.2021,12.00pm.

[6] About this program, Available at: <u>http://ashleydotson.blogspot.sg/2009/08/in-review-this-</u>

internship-has-been.html, last access on 20.09.2021, 09.00pm

[7] Get a basic understanding of file and directory structure., Available at

http://www.bitpapers.com/2012/12/linux-working-with-files.html last access 02.10.2021,10.32pm

[8] Get a Basic Understanding of Web Server, Available at

http://www.webopedia.com/TERM/W/Web\_server.html last access on 05.10.2021,10.00pm

[9] Get Concept about DNS server, obtainable at

http://compnetworking.about.com/od/dns\_domainnamesystem/f/dns\_servers.htm,last access

On 08.10.2021,11.00 pm

[10] Get a Basic Understanding of Mail Server, <u>https://www.centos.org/docs/5/html/Deployment\_Guide-en-US/ch-email.html</u>, last access on 26.10.2021,03.00pm

# Appendices

# Appendix A:

# Internship reflection

Since completing this report I have learned that networking is not as scary as it used to be the connection could be easy to make and could happen at any time. To build a solid enterprise network is important to develop strong social skills, communication Skills, technical network skills and confidence to talk to important people. Saying asking the right things and the right questions can be challenging. Anyone masters He can gain valuable knowledge from the experience of communication skills and Skills from others. Enterprise networking is much safer and smoother, I plan Being a network professional will benefit my future journey.

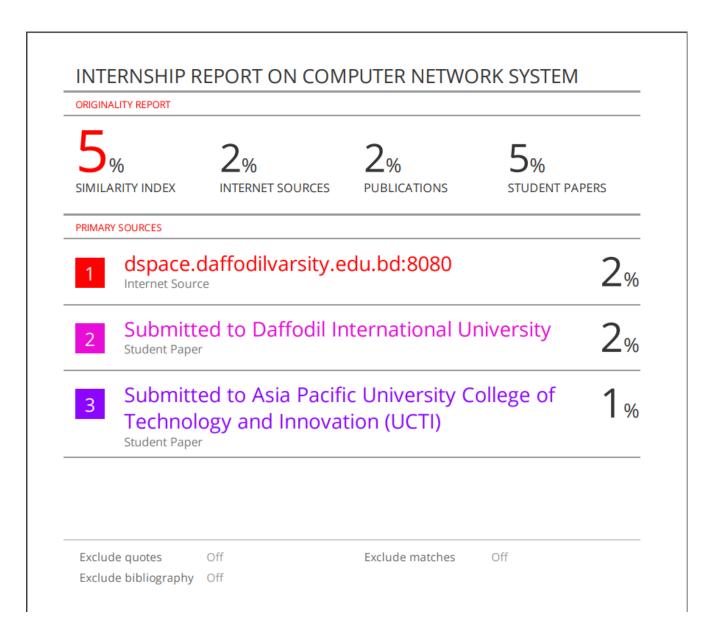